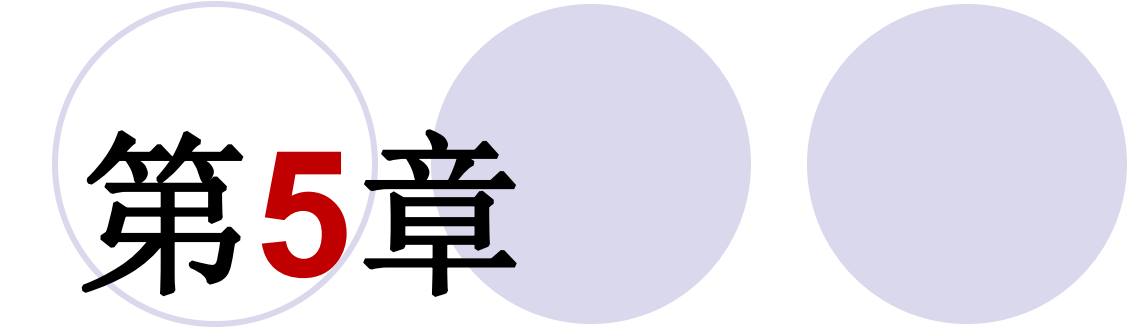

# 运算符与结构描述语句

### **5.1.1** 按位逻辑操作符

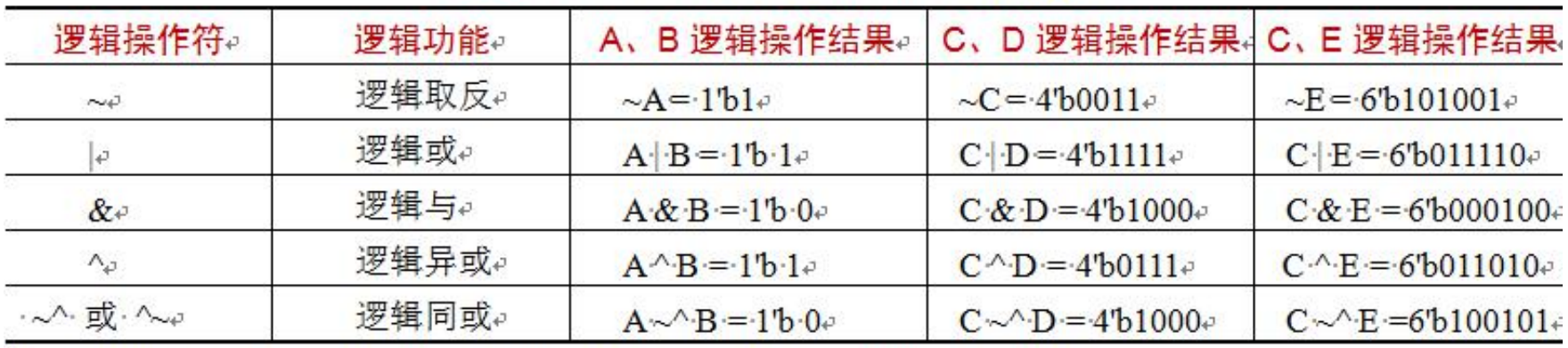

表 5-1 按位逻辑操作符功能说明与用法示例

设: A=1'b0、B=1'b1、C[3:0]=4'b1100、D[3:0]=4'b1011、E[5:0]=6'b010110e

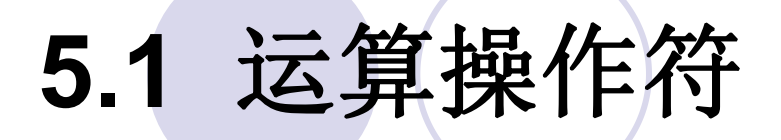

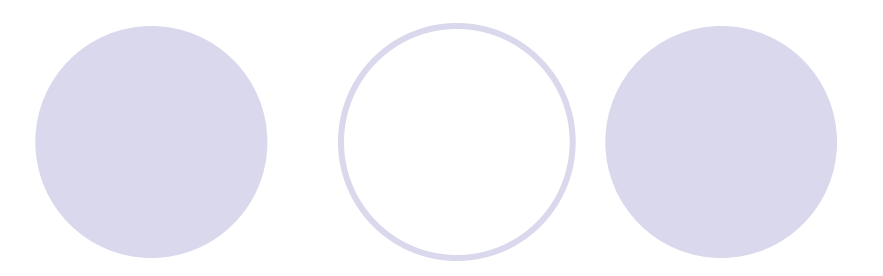

#### **5.1.2** 逻辑运算操作符

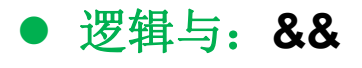

● 逻辑或: ||

**● 逻辑非: !** 

例如 设A=4'b1001, B=4'b0001; 则:

A && B=(1|0|0|1) & (0|0|0|1)=1&1=1'b1

### **5.1.3** 算术运算操作符

#### 表 5-2 算术操作符功能及其示例。

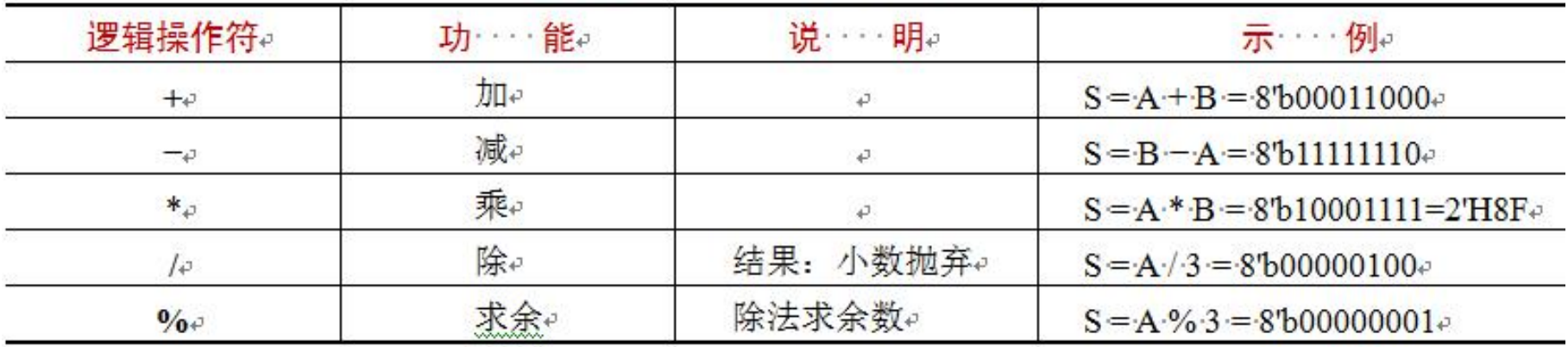

设: A[3:0]=4'b1101、B[3:0]=4'b1011、定义 S 为 S[7:0]+

#### **5.1.3** 算术运算操作符

【例 5-1】

module test1  $(A, B, C, D, RCD, RAB, RM1, RM2, S, CO, R1, R2)$ ; input  $[3:0]$  C,D; input signed  $[3:0]$  A,B; output [3:0] RCD; output [3:0] RAB; output [7:0] RM1; output [7:0] RM2; output [3:0] S; output C0; output R1, R2;  $req$  [3:0] S ;  $req$  C0; reg [3:0] RCD ; reg [7:0] RM1 ; req signed [3:0] RAB; req signed [7:0] RM2; req  $R1, R2$ ; always@(A, B, C, D) begin  $RCD \leq C+D$ ;  $RAB \leq ARB$ ; RM1  $\lt$ = C\*D; RM2  $\lt$ = A\*B; {CO,S} <= {1'bO,C} - {1'bO,D};//注意并位操作 R1  $\lt=$  (C>D); R2 $\lt=(A>B)$ ;

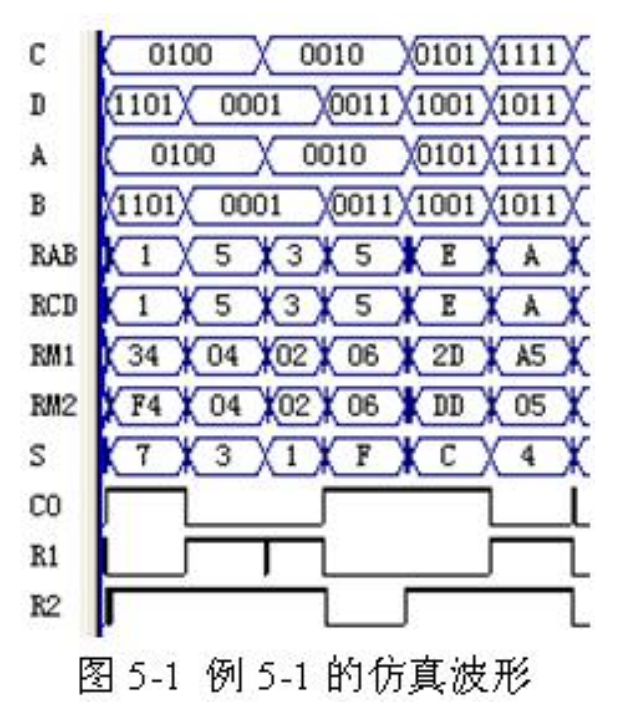

end

endmodule

#### **5.1.4** 关系运算操作符

#### 表 5-3 等式操作符与示例。

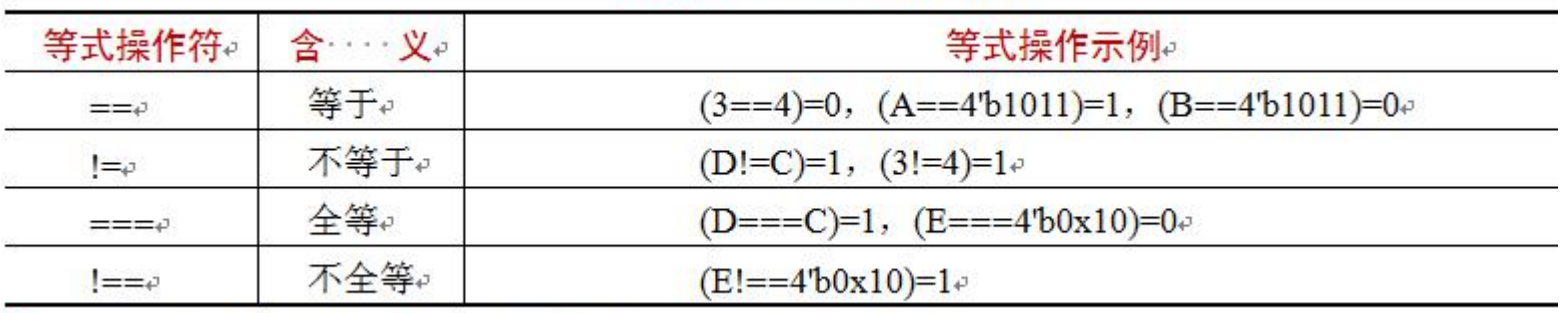

 $\frac{12}{12}$ : A=5'b01011, B=4'b0010, C=4'b0z10, D=4'b0z10, E=3'bx10 $\psi$ 

表 5-4 不等式操作符与示例

| 等式操作符↩       | 含……义。  | 操作示例。                                     |  |  |  |
|--------------|--------|-------------------------------------------|--|--|--|
| > 5          | 大于。    |                                           |  |  |  |
| ≤            | 小于。    | $(A \triangleleft B) = 0, (A \ge B) = 1.$ |  |  |  |
| $\leq=\circ$ | 小于或等于↩ | $(A<20) = 1, (A>12) = 1.$                 |  |  |  |
| >=ט          | 大于或等于↩ | $(A>=14)=0, (A<=13)=1.0$                  |  |  |  |

设: A=4'B1101, B=4'B0110e

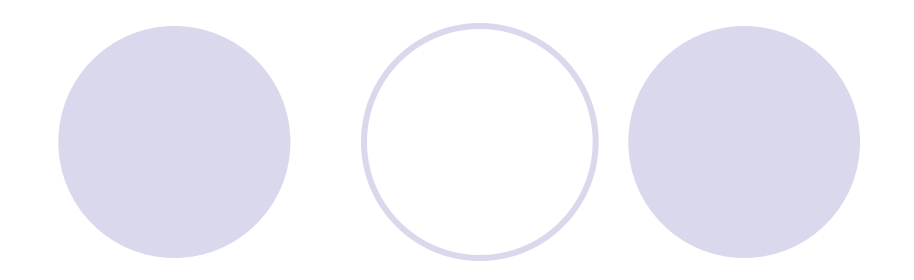

#### **5.1.5 BCD**码加法器设计示例

```
【例 5-2】
module BCD ADDER (A, B, D) ;
 input [7:0] A, B; output [8:0] D;
 wire [4:0] DTO, DT1 ; reg [8:0] D; reg S;
 always@ (DT0)
    begin if (DT0[4:0] > = 5'b01010)//如果低位 BCD 码的和大于等于 10,则使和加上 6,且有进位,使进位标志 s 等于 1。
            begin D[3:0] = (DT0[3:0]+4'b0110); S=1'b1; end
             else begin D[3:0] = DTO[3:0]; S=1'b0; end
    end //否则,将低位值赋予低位 BCD 码 D[3:0]输出,无进位,使进位标志 S 等于 0。
 always@ (DT1) begin
    if (DT1[4:0]>=5"b01010)begin D[7:4] = (DT1[3:0]+4'b0110); D[8]=1'b1; end
      else begin D[7:4] = DT1[3:0]; D[8]=1'b0; end
    end
  assign DT0 = A[3:0] + B[3:0] ; //设没有来自低位的进位。
  assign DT1 = A[7:4] + B[7:4] + S; //S 是来自低位 BCD 码相加的进位。
endmodule
```
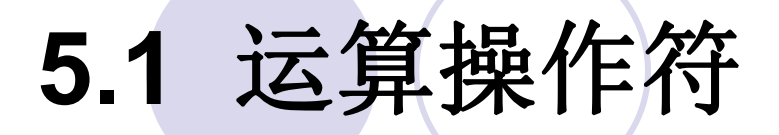

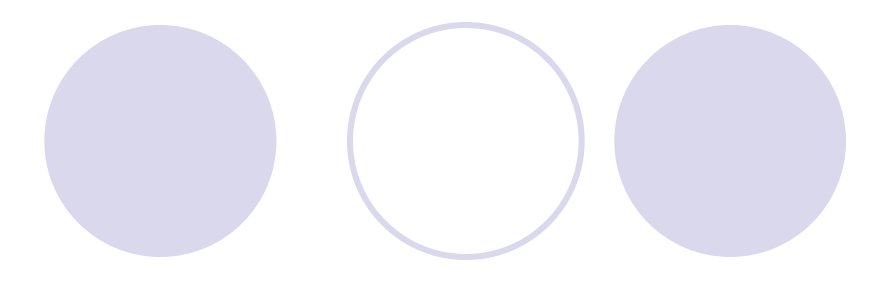

### **5.1.5 BCD**码加法器设计示例

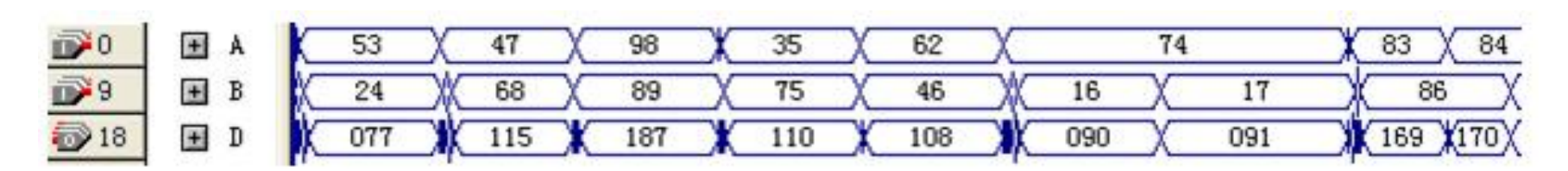

图 5-2 例 5-2 的仿真波形

#### **5.1.6** 缩位操作符

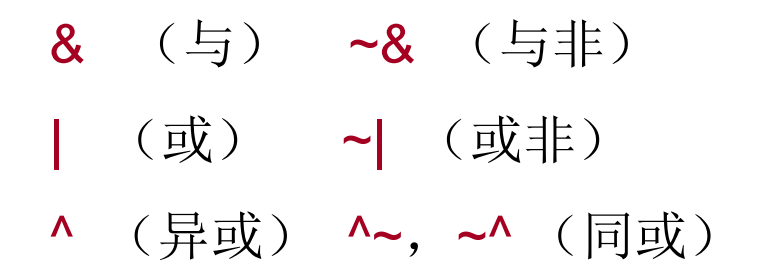

**5.1.7** 并位操作符

 ${a1, b1, 4{a2, b2}} = {a1, b1, {a2, b2}, {a2, b2}, {a2, b2}, {a2, b2}} = {a1, b1, a2, b2, a2, b2, a2, b2, a2, b2}$ 

**5.1.8** 移位操作符用法

 $V \gg n$  或  $V \ll n$ 

V >> 1的值是 8'b01100100;

V << 3的值是 8'b01001000

V >>> n 或 V <<< n

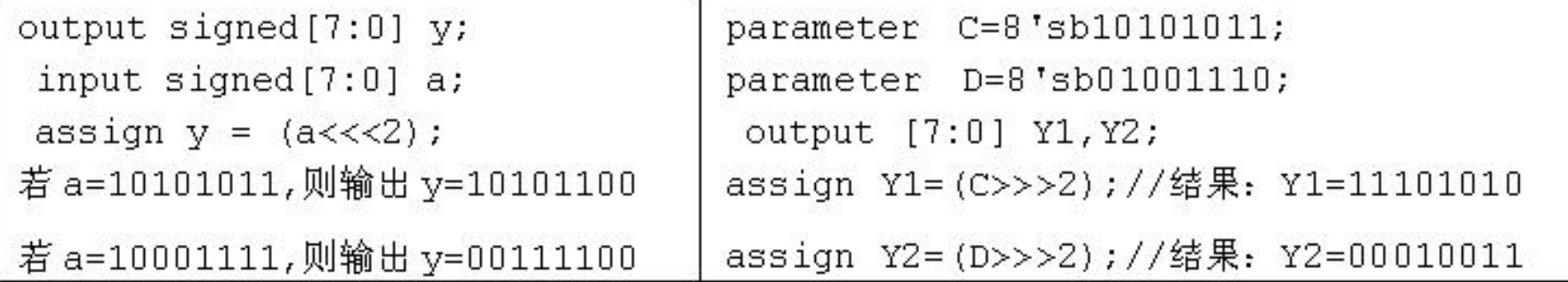

### **5.1.9** 移位操作符用法示例

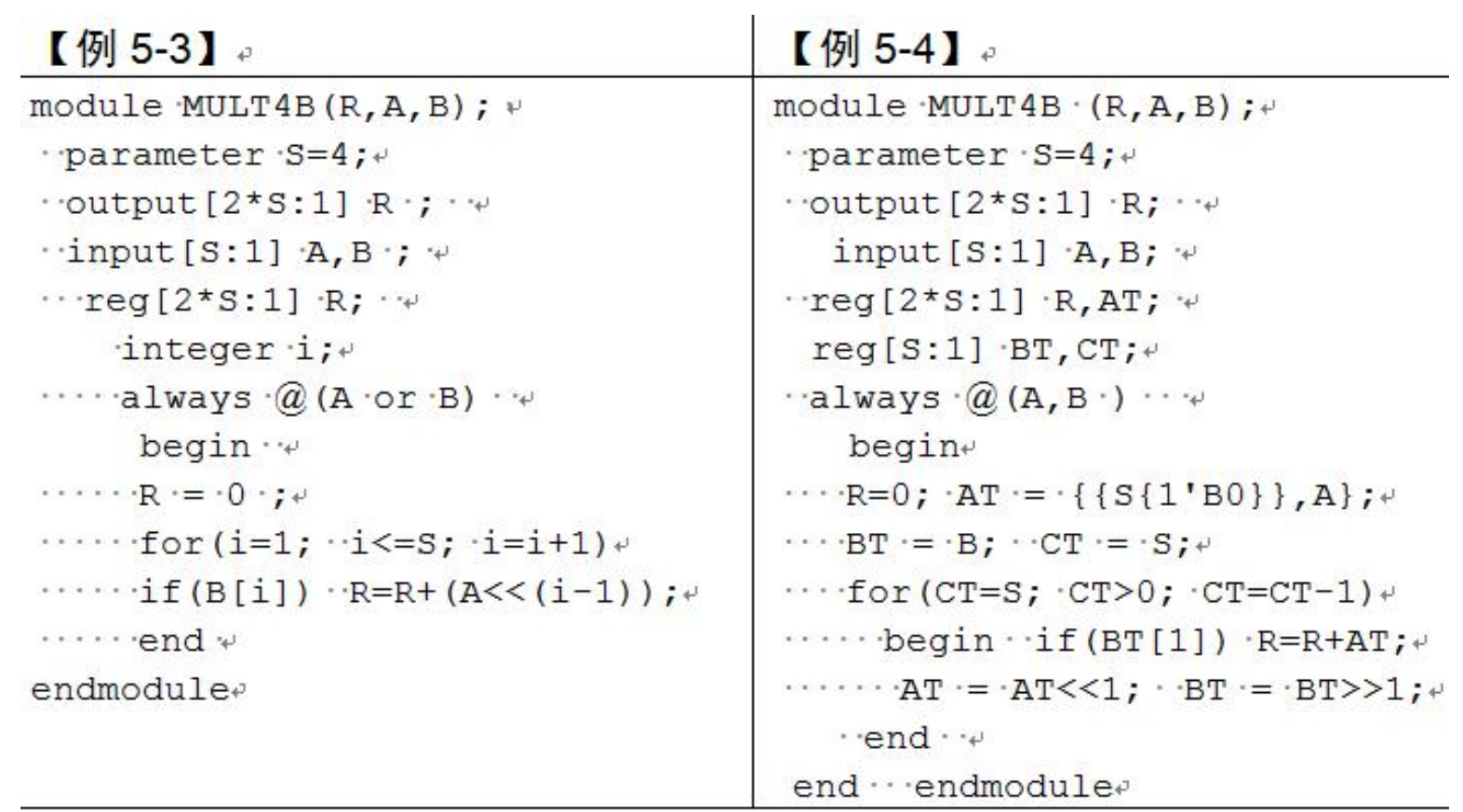

### **5.1.9** 移位操作符用法示例

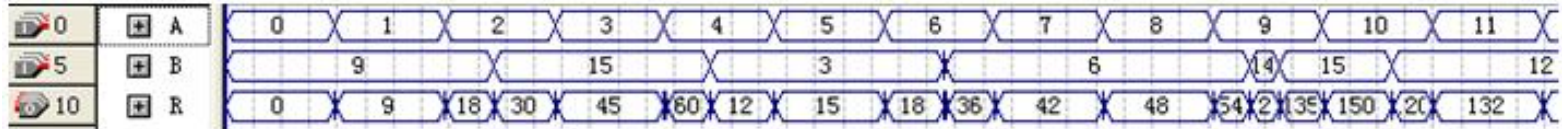

#### 图 5-3 四位乘法器时序仿真图

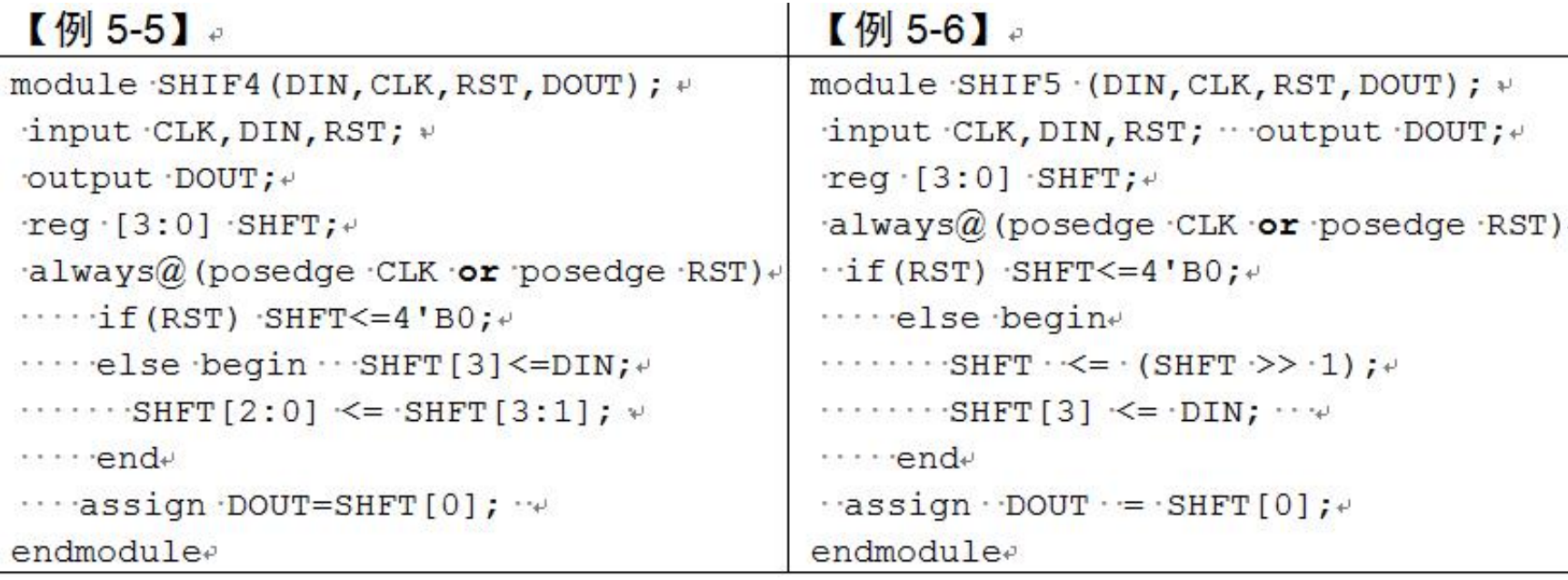

### **5.1.10** 条件操作符

#### 条件表达式 ? 表达式1:表达式2

#### 【例 5-7】。

```
module DFF2 (input CLK, input D, input RST , output reg Q );
\cdots always \cdot @ (posedge CLK \cdot) \cdotsQ \leq - RST \cdot ? \cdot 1'b0 \cdot : \cdot D; \cdot
```
endmodulee

### **5.2** 连续赋值语句

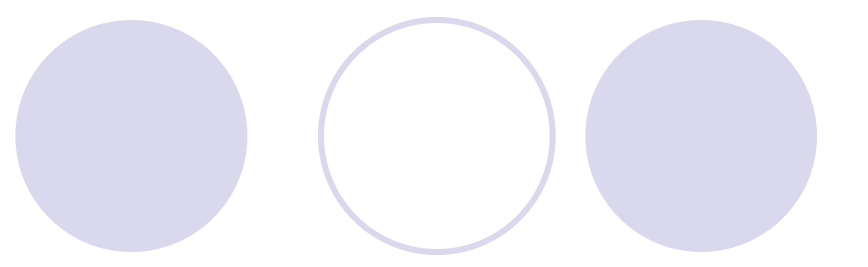

assign 目标变量名 = 驱动表达式;

assign [延时] 目标变量名 = 驱动表达式;

'timescale 10ns/100ps

assign #6 R1 = A & B;

#### 【例 5-8】

module MUX41a  $(A, B, C, D, S1, S0, Y)$ ; input A, B, C, D, S1, S0; output Y; assign  $AT = 50$  ? D : C ; assign  $BT = SO 7 B : A;$ wire  $Y = (S1 \t ? AT : BT)$ ; endmodule

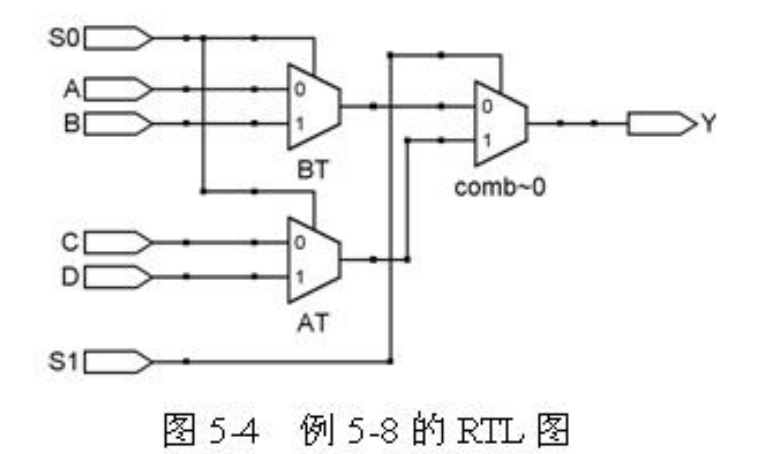

# **5.3** 例化语句

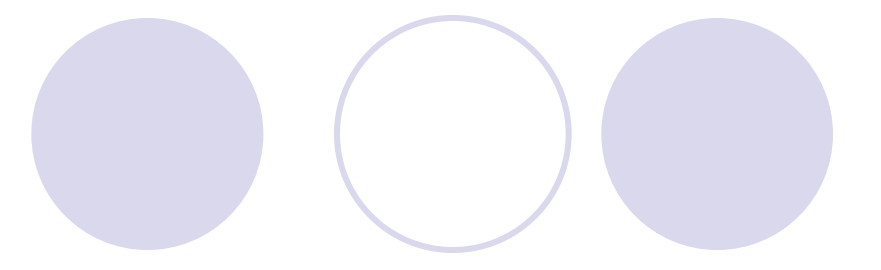

### **5.3.1** 半加器设计

【例 5-9】

```
module h adder (A, B, SO, CO) ;
   input A, B;
   output SO, CO;
   assign SO = A ^ B; //将变量A 和 B 执行异或逻辑后将结果赋给输出信号 SO
   assign CO = A & B; //将变量A 和 B 执行与逻辑后将结果赋给输出信号 CO
endmodule
```
# **5.3** 例化语句

### **5.3.2** 全加器设计

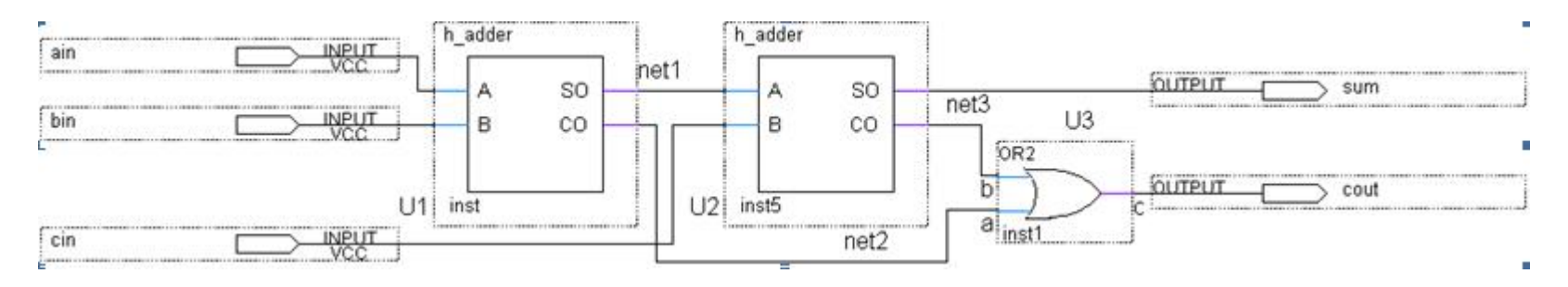

图4-32 全加器f\_adder电路图

#### 【例 5-10】

```
module f adder(ain, bin, cin, cout, sum);
                       input ain, bin, cin;
   output cout, sum;
   wire net1, net2, net3;
  h adder U1( ain, bin, net1, net2);
  h adder U2 (.A(net1), .SO(sum), .B(cin), .CO(net3));
       or U3 (cout, net2, net3);
endmodule
```
# **5.3** 例化语句

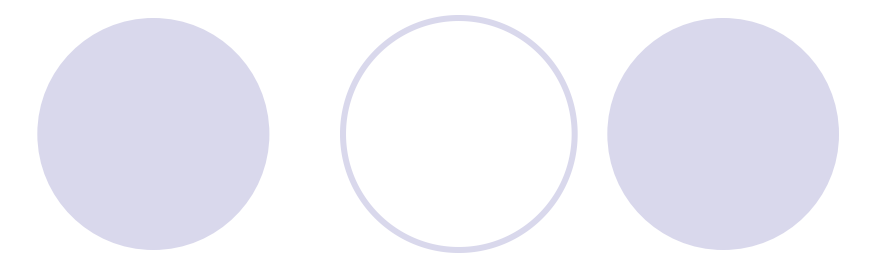

### **5.3.3 Verilog**例化语句及其用法

#### **1.** 例化语句端口名关联法

<模块元件名> <例化元件名> ( .例化元件端口 (例化元件外接端口名),...);

h adder  $U2$  (.A(net1), .SO(sum), .B(cin), .CO(net3));

h adder  $U2(.B(cin), .CO(net3), .A(net1), .SO(sum));$ 

#### **2.** 例化语句位置关联法

### **5.4** 参数传递语句应用

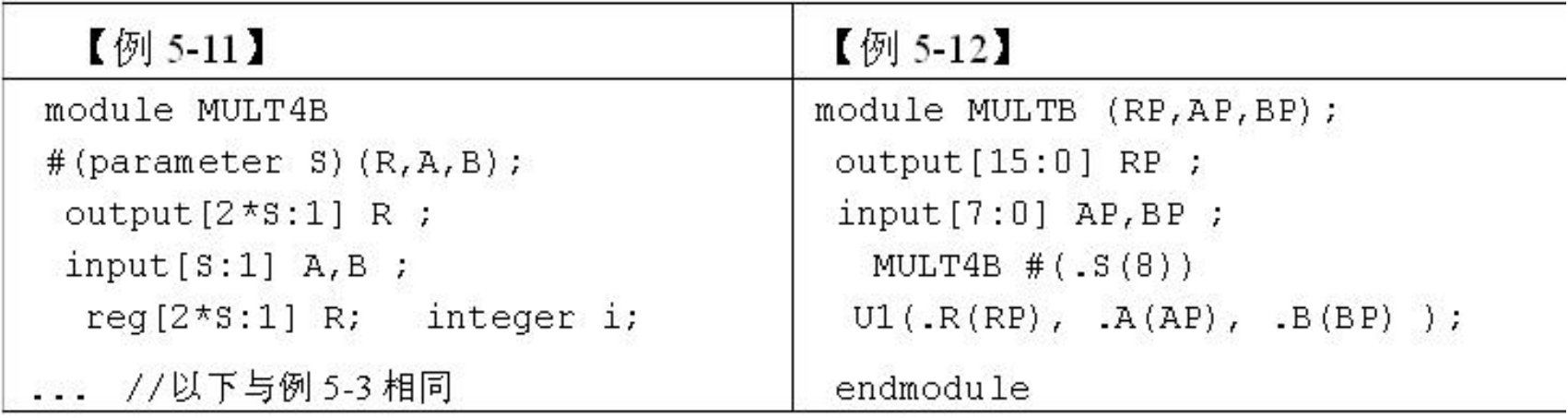

module SUB E

#(parameter S1=4, parameter S2=5, parameter S3=2) (A, B, C) ;

SUB E  $\#(.51(8), .52(9), .53(7))$  U1(.C(CP), .A(AP), .B(BP));

### **5.5** 用库元件实现结构描述

#### 【例 5-13】

module LOGICGATE (input A, B, C, S , output OUT) ;

wire  $a1, a2, a3, a4$ ;

- not u1  $(a1, B)$ ;
- and  $u2$  (a2, A, a1);
- or  $u3$   $(a3,C,B)$ ;
- xor u4 (a4, a3, a2);

notif1  $u5$  (OUT,  $a4$ , S);

endmodule

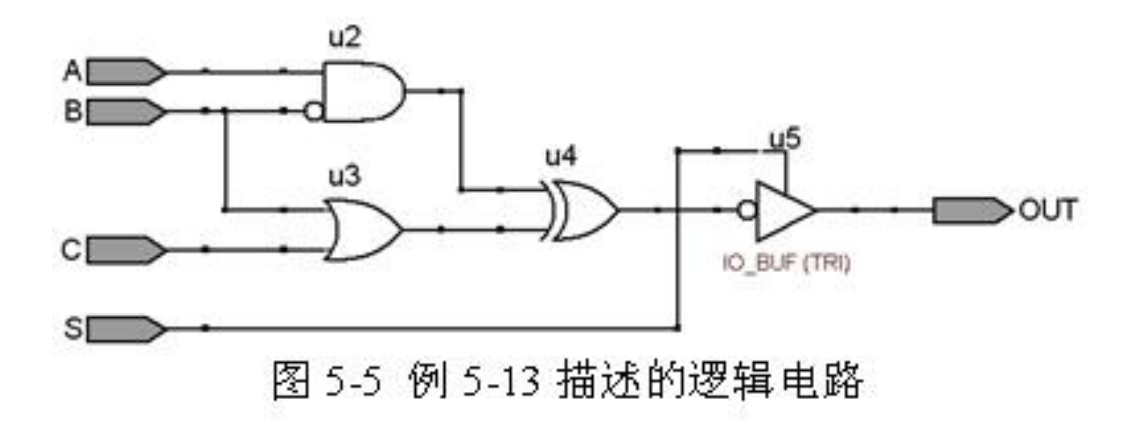

### **5.5** 用库元件实现结构描述

基本门元件名 <门例化名> (<端口关联列表>) (输出,输入1,输入2,输入3,……);

> // 三输入与门, 例化名是 U1 and  $UI$  (out,  $in1$ ,  $in2$ ,  $in3$ ); // 二输入与门,例化名是 U2 and  $U2$  (out, in1, in2);

bufif1 U1(out,in,enable); /高电平使能的三态门 bufif2 U2(out,a,ctr1); /低电平使能的三态门

> not IC1 (out1, out2, in); //1输入in, 2输出out1, out2 buf IC2 (out1, out2, out3, in); /1输入 in, 3输出 out1, out2, out3

### **5.6** 编译指示语句

### **5.6.1** 宏定义命令语句

### `define 宏名(标志符) 宏内容(字符串)

### define s A+B+C+D

assign  $DOUT=$   $s + E$ ;

assign  $DOUT = A+B+C+D+E$ ;

### **5.6** 编译指示语句

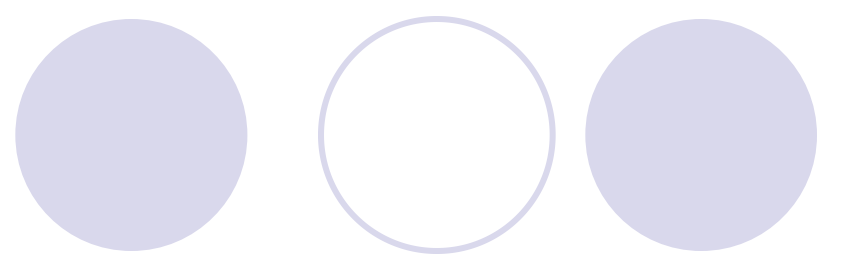

### **5.6.2** 文件包含语句**`include**

'include "文件名"

【例 5-14】 'include "h adder.v" 'include "or2a.v"+ . module f adder (input ain, bin, cin, output cout, sum .);  $\cdots$  wire  $\cdot$  e, d, f  $\cdot$ ;  $\cdots \cdots \cdots \cdots$  $\cdot$ h adder $\cdot$ ul( $\cdot$ ain, bin, e, d $\cdot$ );  $\cdot \cdot \cdot \cdot \cdot \cdot \cdot \cdot$  $\cdot$ h adder $\cdot$ u2(.a(e), .so(sum), .b(cin), .co(f) );  $\vee$  $\cdots$  or  $2a \cdot u3$  (.a(d),  $\cdot.b(f)$ ,  $\cdots$  c(cout)  $\cdot$ );  $\cdot$ endmodulee

# **5.6** 编译指示语句

#### **5.6.3** 条件编译命令语句**' ifdef**、 **'else**、 **'endif**

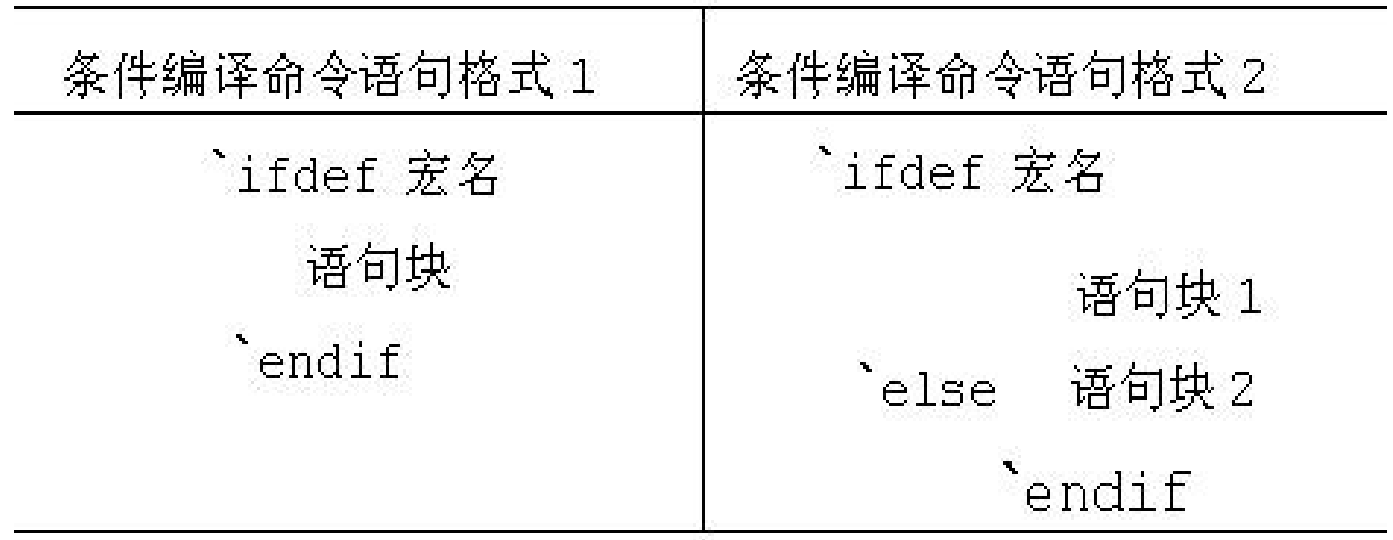

### **5.7** 编译指示语句

### **5.6.3** 条件编译命令语句**'ifdef**、 **'else**、 **'endif**

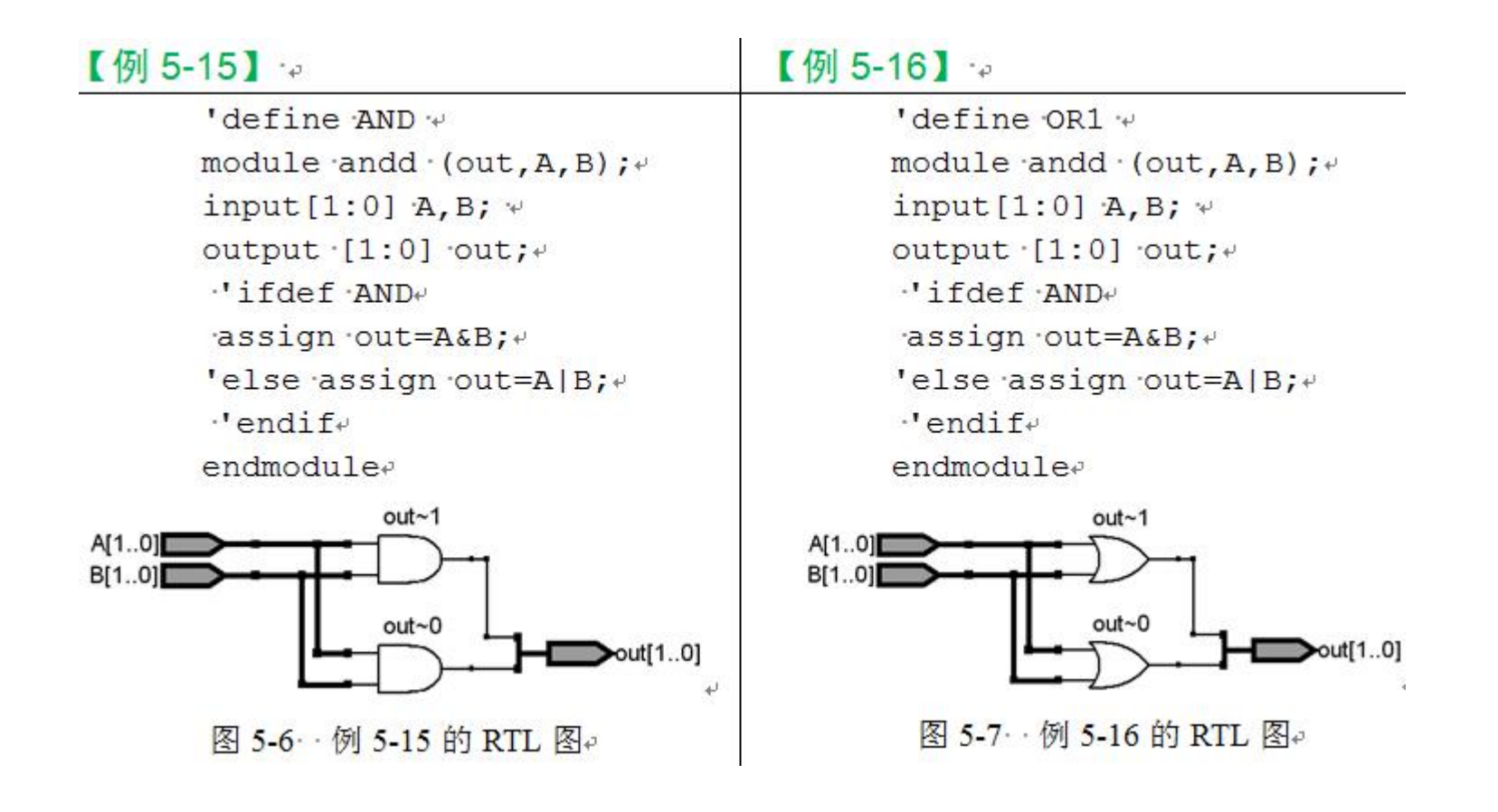

### **5.7 keep**属性应用

### 【例 5-17】。

 $\mathbf{I}$ 

module ff adder (ain, bin, cin, cout, sum);  $\cdots$  output cout, sum ;  $\cdots$  input ain, bin, cin ;  $\cdots$  (\* synthesis, keep \*) wire net3;  $\cdots$  wire  $\cdots$  net2, net1 ;  $\cdots$   $\cdots$   $\cdots$   $\cdots$ …….. …//以下与例5-10相同。

(\* synthesis, keep \*) 或 (\* synthesis, probe\_port, keep \*)

# **5.7 keep**属性应用

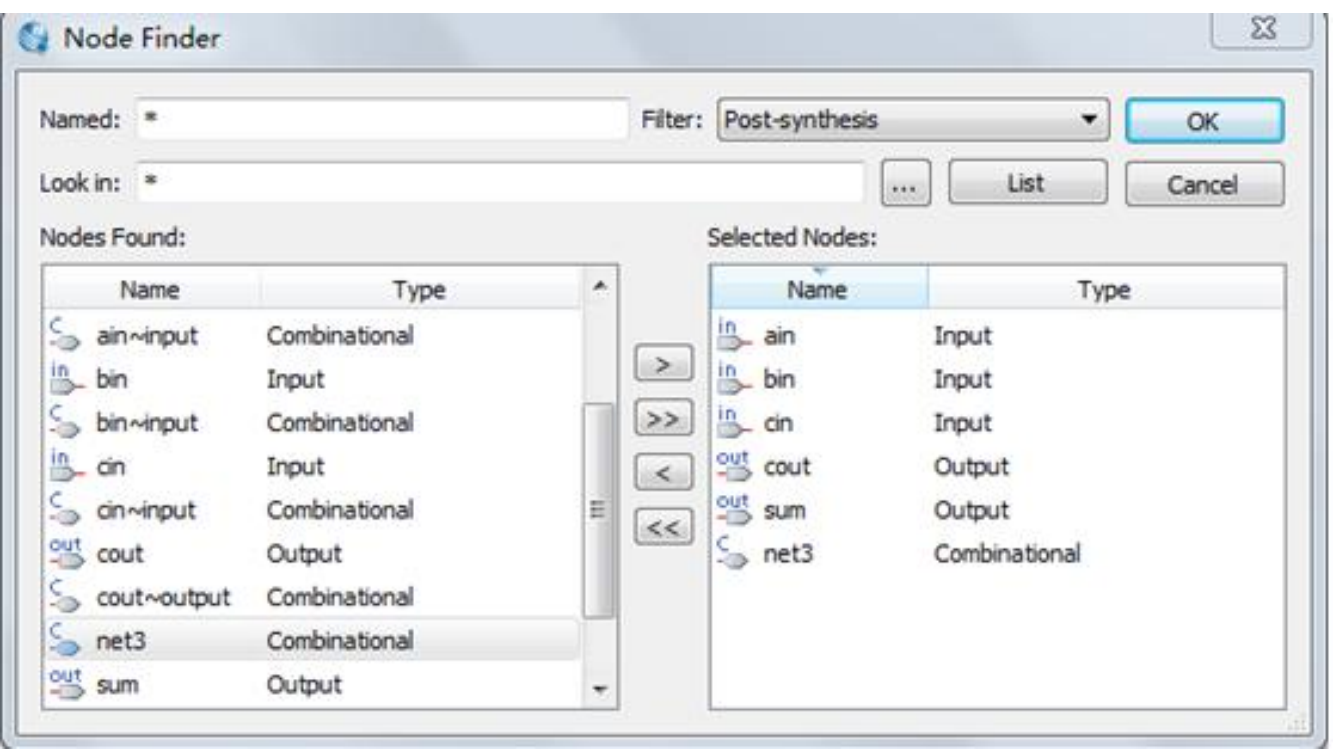

图5-8 加入仿真测试信号net3

# **5.7 keep**属性应用

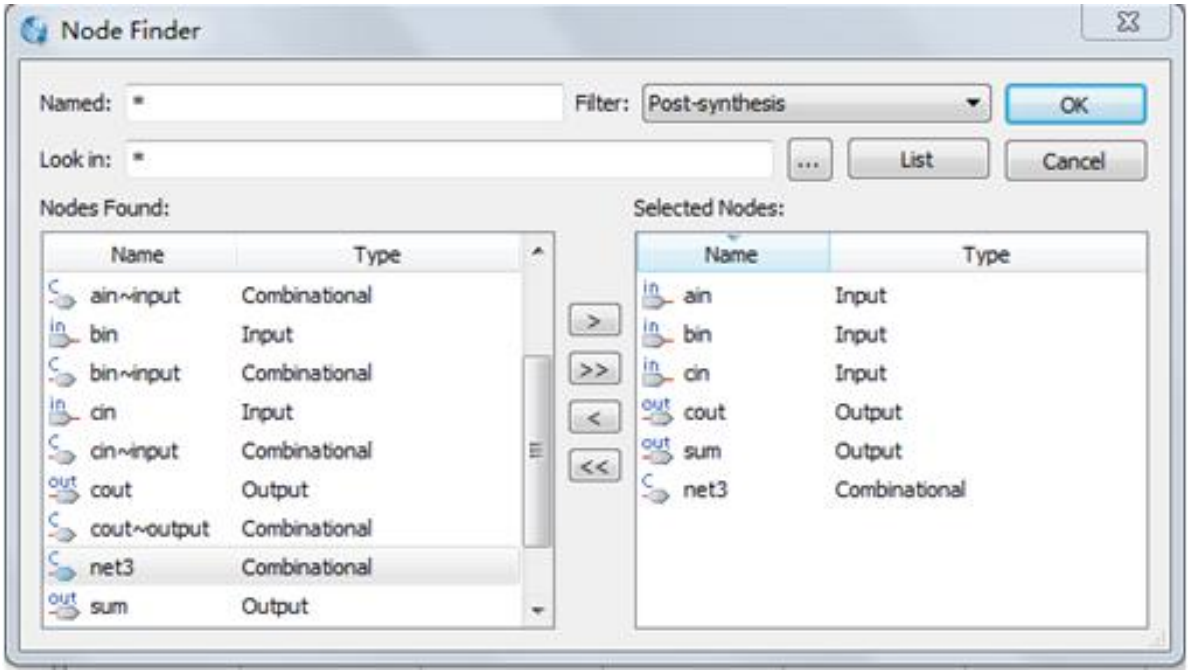

图5-9 例5-17的仿真波形

# **5.8 SignalProbe**使用方法

### **1.** 按常规流程完成设计仿真和硬件测试

**2.** 设置**SignalProbe Pins**

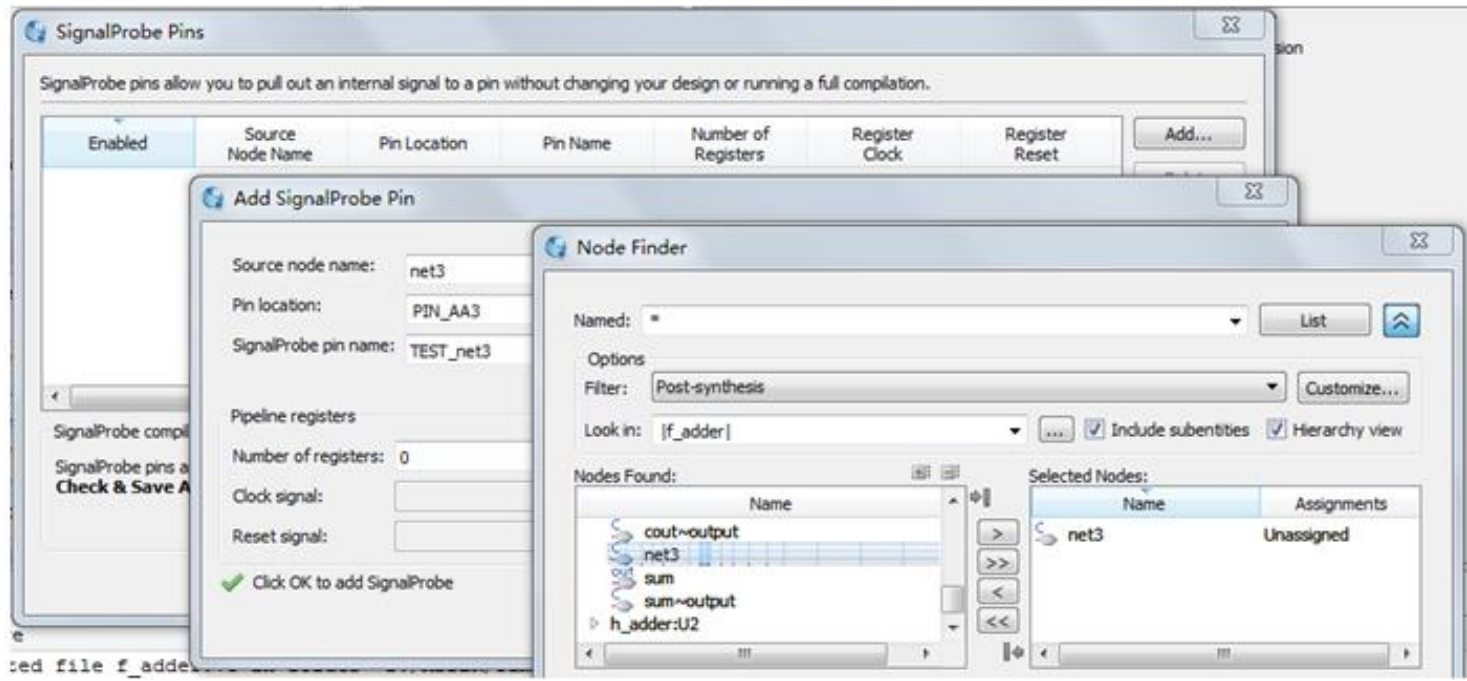

图5-10 在SignalProbe对话框设置探测信号net3

## **5.8 SignalProbe**使用方法

**3.** 编译**SignalProbe Pins**测试信息并下载测试

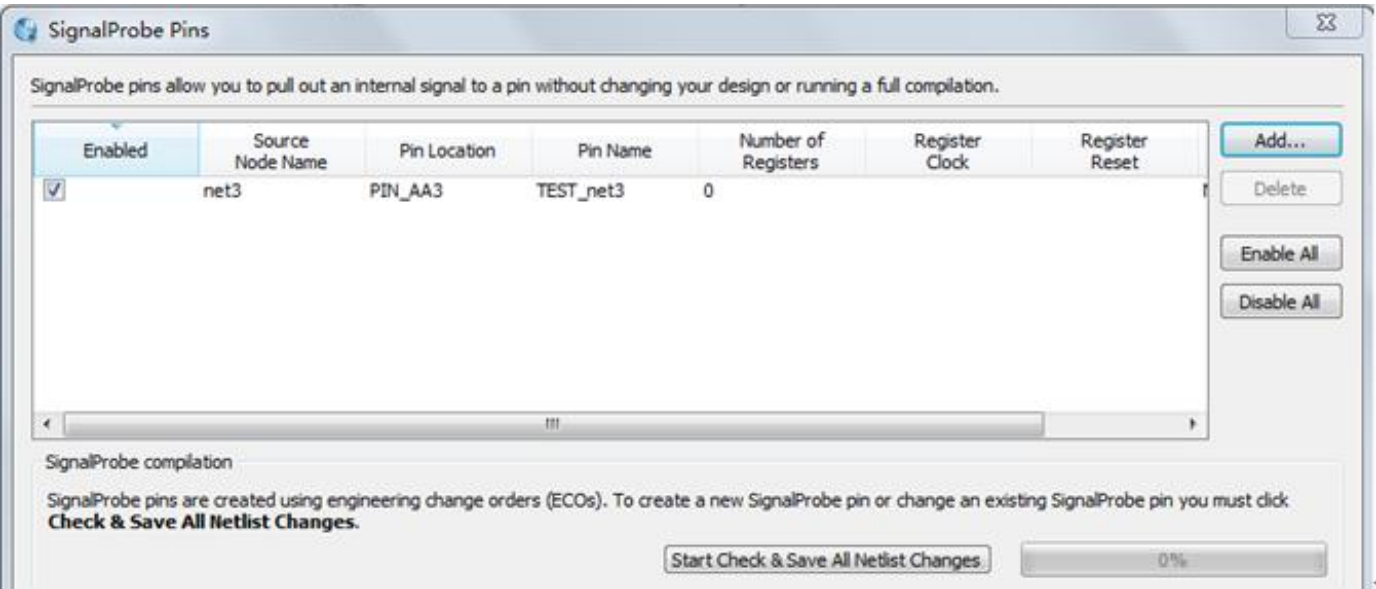

#### 图5-11 SignalProbe Pins对话框设置情况

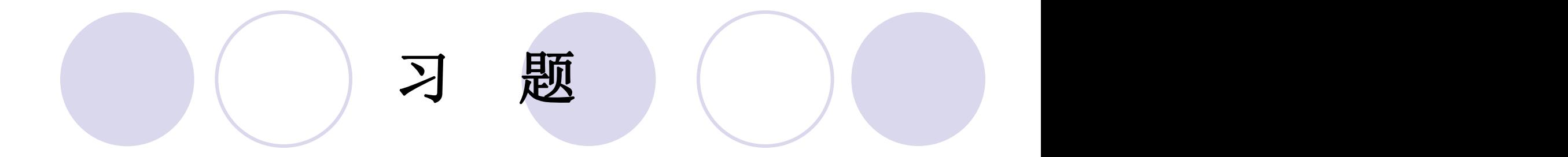

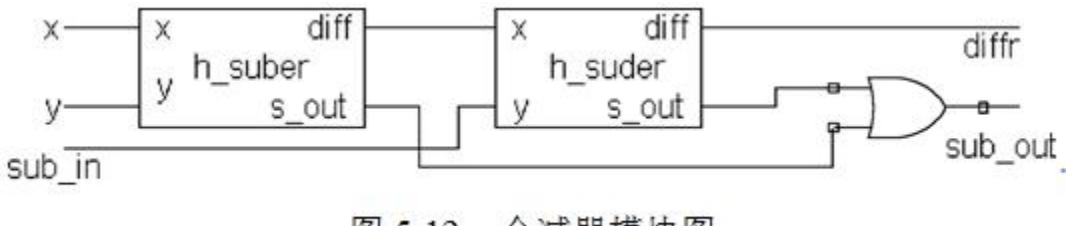

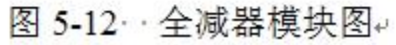

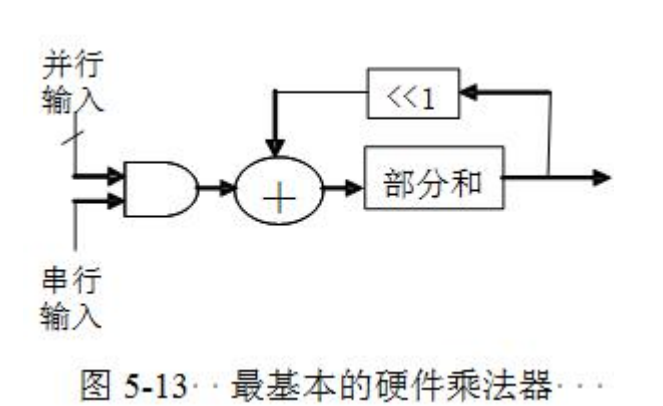

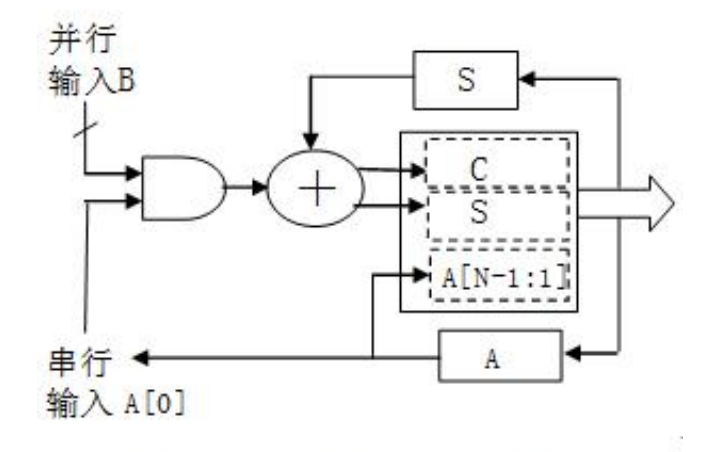

……图 5-14 · 改进后的硬件乘法器。

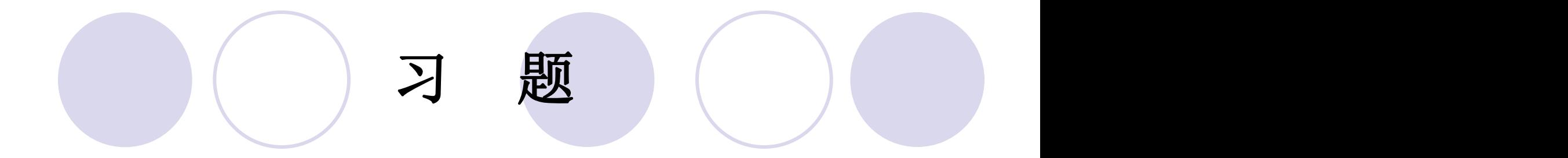

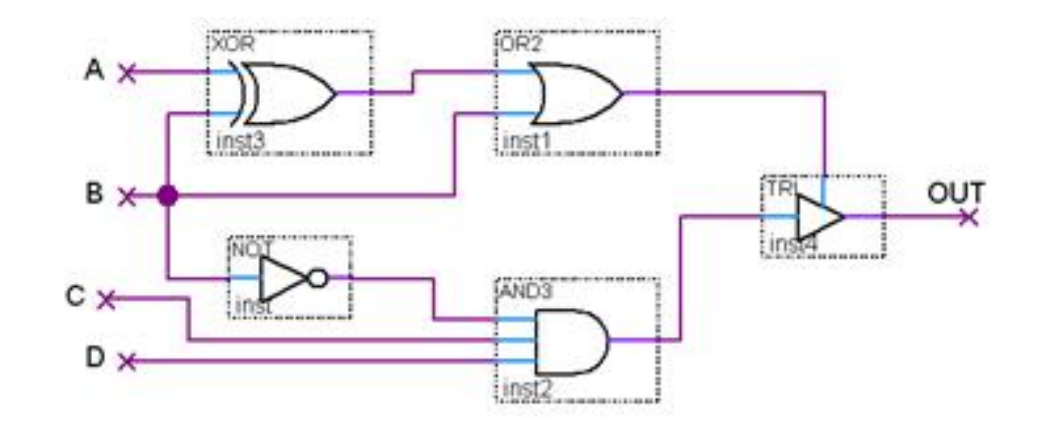

### 图 5-15· 习题 5-15 逻辑电路图↓

### 实验与设计

#### 实验**5-1** 高速硬件除法器设计实验

【例 5-18】

```
module DIV16 (input CLK, input [15:0] A, B, output req [15:0] QU, RE);
\cdots req [15:0] AT. BT. P.O. \cdots integer i;
\cdots always \hat{a} (posedge CLK) \cdot begin \cdot \cdot\cdots \cdots \cdots \cdots \cdots \cdots \cdots \cdots \cdots \cdots \cdots \cdots \cdots \cdots \cdots \cdots \cdots \cdots \cdots \cdots \cdots \cdots \cdots \cdots \cdots \cdots \cdots \cdots \cdots \cdots \cdots \cdots \cdots \cdots \cdots \cdots \cdots \cdots \cdots \cdots \\cdots \cdots for (i=15; i>=0; i=i-1)\cdots \cdots \cdots \cdots \cdots \cdots \cdots P = \{P[14:0], \text{AT}[15]\};AT = \{AT [14:0], 1'B0\}; P = P - BT;\cdots \cdots \cdots \cdots \cdots if \cdot (P[15] == 1) \cdot begin \veeO[i]=0; P = P+BT; Vend<sub>e</sub>\cdots and \cdots and \cdots else \cdot Q[i]=1 \cdot; \cdots end
\cdots end \ast\cdot always \hat{\omega} (\cdot*\cdot) \cdot begin \cdot QU = \cdotQ; \cdot RE = \cdotP\cdot; \cdot end \cdotendmodule
```
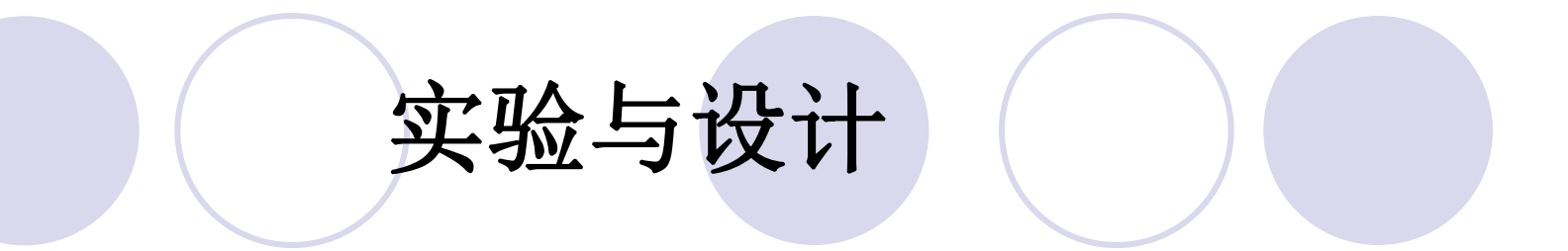

- 实验**5-2** 不同类型的移位寄存器设计实验
- 实验**5-3** 基于**Verilog**代码的频率计设计

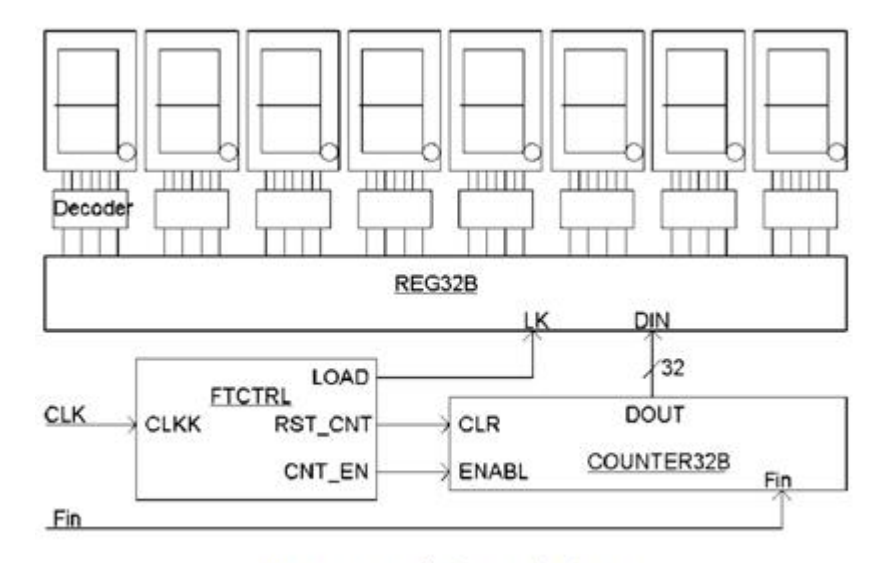

图 5-16 频率计电路图

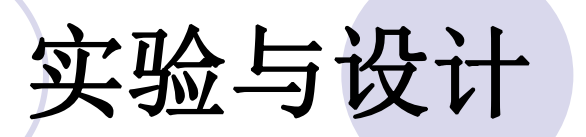

### 实验**5-3** 基于**Verilog**代码的频率计设计

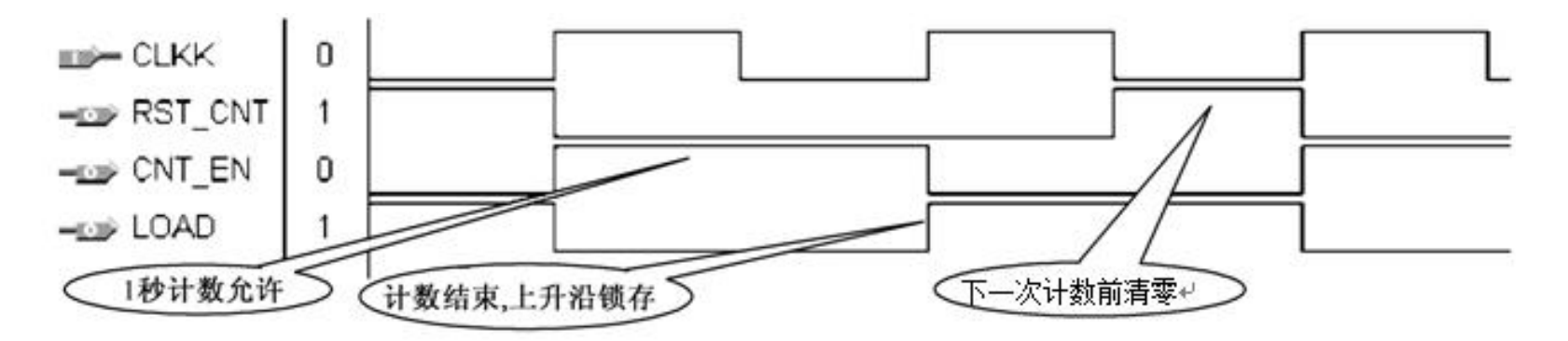

图 5-17 · 频率计测频控制器 FTCTRL 测控时序图↓

### 实验与设计

### 实验**5-3** 基于**Verilog**代码的频率计设计

【例 5-19】

module FTCTRL (CLKK, CNT EN, RST CNT, LOAD) ; +

- ...input CLKK; .......output CNT EN, RST CNT, LOAD; ...
- wire CNT EN, LOAD; .......reg RST CNT, Div2CLK; +
- $\cdots$ always  $\hat{\alpha}$  (posedge CLKK)  $\cdots$ Div2CLK  $\leq$  - $\sim$ Div2CLK ;  $\psi$
- $\cdots$ always  $\hat{a}$  (CLKK or Div2CLK)  $\cdot$  begine
- $\cdots$  if (CLKK==1'b0 & Div2CLK==1'b0) RST CNT  $\le$ = 1'b1 ;  $\vee$
- $\cdots$  else RST CNT  $\leq$  -1'b0;  $\cdots$  end  $\vee$

 $\cdots$  assign  $\cdot$ LOAD =  $\cdot$   $\sim$  Div2CLK  $\cdot$ ;  $\cdots$   $\cdots$  assign  $\cdot$  CNT EN =  $\cdot$  Div2CLK  $\cdot$ ;  $endmodule$ 

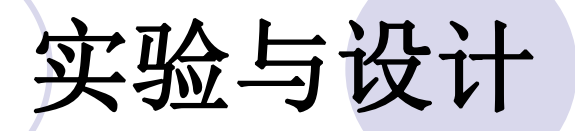

#### 实验**5-4 8**位加法器设计实验

#### 实验**5-5 VGA**彩条信号显示控制电路设计

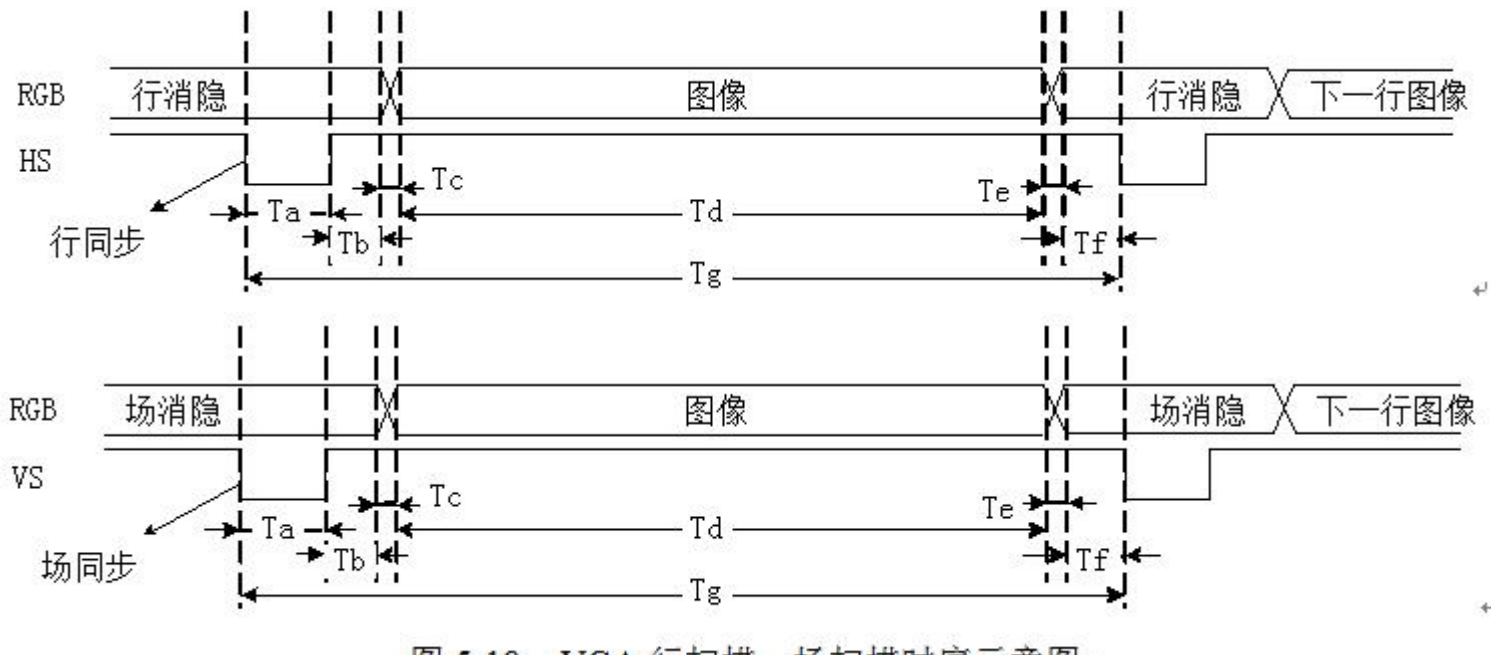

图 5-18 · VGA 行扫描、场扫描时序示意图↓

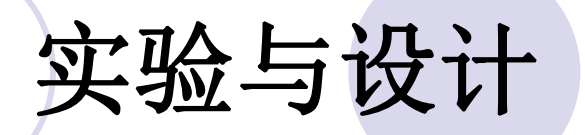

#### 实验**5-5 VGA**彩条信号显示控制电路设计

表 5-6 行扫描时序要求…(单位: 像素, 即输出一个像素 Pixel 的时间间隔)

|              |      | 行同步头↩ |             |            | 行图像↩ |      | 行周期+         |
|--------------|------|-------|-------------|------------|------|------|--------------|
| 对应位置。        | Tf   | Ta+   | $Tb+$       | Tc         | Td÷  | Tee  | $T_{\sigma}$ |
| 时间 (Pixels)₽ | $8+$ | $96-$ | $40\degree$ | $^{\circ}$ | 640+ | $8+$ | $800 -$      |

表 5-7 场扫描时序要求…(单元: 行, 即输出一行 Line 的时间间隔)

| v             |             | 行同步头+ |                 |     | 行图像   |     | 行周期↩ |
|---------------|-------------|-------|-----------------|-----|-------|-----|------|
| 对应位置。         | $Tf_{\ast}$ | Tae   | $\mathrm{Tb}$ e | Tce | $Td+$ | Tee | Tg∈  |
| 时间<br>(Lines) |             |       | $25 -$          | ۵÷  | 480+  | 8.  | 525. |

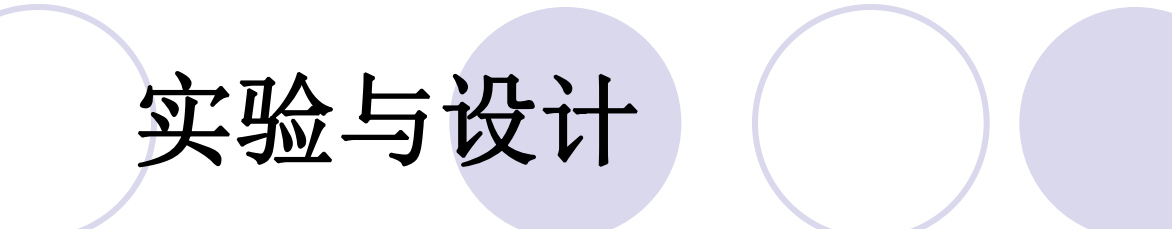

#### 实验**5-5 VGA**彩条信号显示控制电路设计 $-12 HS$ VS.  $T3$ T4

·· 图 5-19 · HS 和 VS 的时序图 ····

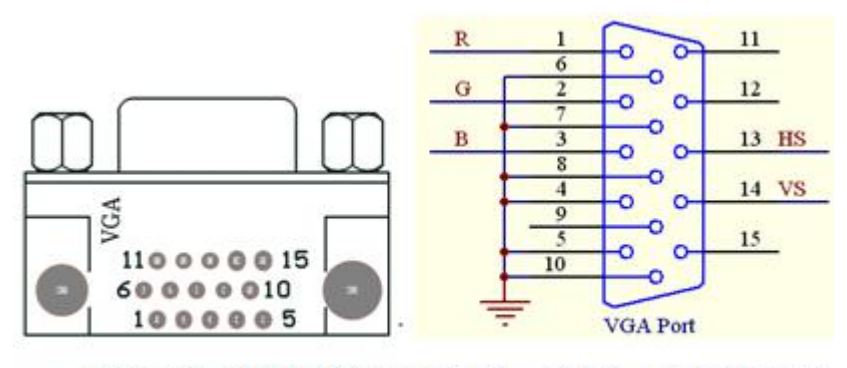

… 图 5-20 VGA 接口电路图, 左接口从上往下看。

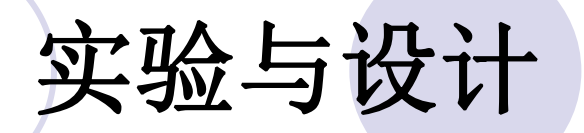

#### 实验**5-5 VGA**彩条信号显示控制电路设计

表 5-8 预色编码

| 颜<br>色         | 黑     | 蓝  | 红     | 品     | 绿         | 青  | 黄  |  |
|----------------|-------|----|-------|-------|-----------|----|----|--|
| $\mathbb{R}^p$ | 0+    | U₽ | U₽    | 0e    | l al      |    |    |  |
| $G \circ$      | $0 -$ | U₽ | $1 +$ | $1 +$ | $0 -$     | U€ |    |  |
| $B \phi$       | $0+$  |    | ∪∉    | Ī€    | $0 \circ$ |    | ∪₽ |  |

表 5-9 彩条信号发生器 3 种显示模式

| 横彩条↩ | 1: 白黄青绿品红蓝黑e  | 2: 黑蓝红品绿青黄白。     |
|------|---------------|------------------|
| 竖彩条。 | 1: 白黄青绿品红蓝黑e  | 2: 黑蓝红品绿青黄白↩     |
| 棋盘格↩ | 1: 棋盘格显示模式 1₽ | 棋盘格显示模式 2~<br>2: |

#### 【例**5-20**】

```
module VGA_COLOR_LINE (CLK, MD, HS, VS, R, G, B);//VGA显示器 彩条 发生器<br>input CLK, input MD; output HS, VS, R, G, B;<br>wire R,G,B,VS,HS; //红, 绿, 蓝信号, 和场同步, 行同步信号
   wire FCLK, CCLK; reg HS1, VS1; reg[1:0] MMD; reg[4:0] FS;
  reg[4:0] CC;//行同步,横彩条生成
                             //场同步,竖彩条生成
  req[8:0] LL;
  reg[3:1] GRBX, GRBY, GRBP; // X 横彩条, Y 竖彩条
  wire[3:1] GRB;
  assign GRB[2] = (GRBP[2] \triangleq MD) & HS1 & VS1 ;
  assign GRB[3] = (GRBP[3] \land MD) & HS1 & VS1 ;
  assign GRB[1] = (GRBP[1] \land MD) & HS1 & VS1 ;
  always @ (posedge MD) begin
         if (MMD==2'b10) MMD<=2'b00; else MMD<=MMD+1; end //3种模式
  always @ (MMD) begin
          if (MMD == 2'b00) GRBP <= GRBX ; // 选择横彩条
    else if (MMD == 2'b01) GRBP <= GRBY ; // 选择竖彩条
    else if (MMD == 2'b10) GRBP <= GRBX ^ GRBY ; //产生棋盘格
    else GRBP \leq 3'b000 ; end
  always @(posedge CLK) begin // 20MHz 21分频
         if (FS==20) FS<=0; else FS<=(FS+1); end
  always @(posedge FCLK) begin
         if (CC==29) CC<=0; else CC<=CC+1; end
                                                         接下页
```

```
always @ (posedge CCLK) begin
                       yin<br>gin<br>=1'b0: else HS1<=1'b1 : //行同步
       always @(CC or LL) begin<br>if (CC < 3) GRBX <= 3'b111 ;
                                         -// 横彩条
    else if (CC < 6) GRBX \leq 3'b110;
    else if (CC < 9) GRBX \leq 3'b101;
    else if (CC < 12) GRBX <= 3'b100;
    else if (CC < 15) GRBX \leq 3'b011;
    else if (CC < 18) GRBX \leq 3'b010;
    else if (CC < 21) GRBX \leq 3'b001;
    else GRBX \leq 3'b000;
    if (LL < 60) GRBY <= 3'b111 ; // 竖彩条
    else if (LL \leq 120) GRBY \leq= 3'b110;
    else if (LL < 180) GRBY \leq 3'b101;
    else if (LL < 240) GRBY \leq 3'b100;
    else if (LL < 300) GRBY \leq 3'b011;
    else if (LL < 360) GRBY \leq 3'b010;
    else if (LL < 420) GRBY \leq 3'b001;
    else GRBY \leq 0; end
  assign HS = HSI; assign FCLK = FS[3];
  assign HS = HS1 ; assign VS = VS1 ; assign R = GRB[2] ;
  assign G = GRB[3] ; assign B = GRB[1] ; assign CCLK = CC[4] ;
endmodule
```